## **Instrukcja obsługi BIP**

### **Podstawa funkcjonowania Biuletynów Informacji Publicznej**

Podmioty władzy publicznej, na podstawie ustawy o dostępie do informacji publicznej, zostały zobowiązane do utworzenia urzędowego publikatora teleinformatycznego o nazwie Biuletyn Informacji Publicznej czyli w skrócie BIP.

Biuletyn jest ujednoliconym systemem stron w sieci teleinformatycznej. Tworzy się go w celu powszechnego udostępniania informacji publicznej. Zaletą Biuletynu jest stała dostępność do informacji - z dowolnego stanowiska komputerowego z dostępem do Internetu i o dowolnej porze przy wykorzystaniu powszechnie stosowanych przeglądarek internetowych. Podstawą funkcjonowania Biuletynów Informacji Publicznej jest: Konstytucja Rzeczypospolitej Polskiej z dnia 2 kwietnia 1997 r. Art. 61. Obywatel ma prawo do uzyskania informacji o działalności organów władzy publicznej oraz osób pełniących funkcje publiczne. Obejmuje ono dostęp do dokumentów oraz wstęp na posiedzenia kolegialnych organów władzy publicznej pochodzących z powszechnych wyborów, z możliwością rejestracji dźwięku lub obrazu. Ograniczenie prawa może nastąpić wyłącznie ze względu na określone w ustawach ochronę wolności i praw innych osób i podmiotów gospodarczych oraz ochronę porządku publicznego, bezpieczeństwa lub ważnego interesu gospodarczego państwa. Tryb udzielania informacji, określa ustawa oraz rozporządzenie:

Ustawa z dnia 6 września 2001 r. o dostępie do informacji publicznej (108KB) Rozporządzenie Ministra Spraw Wewnętrznych i Administracji z dnia 18 stycznia 2007 r. w sprawie Biuletynu Informacji Publicznej (64KB)

#### **Instrukcja korzystania z BIP**

#### **Informacje ogólne**

Korzystanie z niniejszego Biuletynu Informacji Publicznej nie różni się od przeglądania innych dostępnych w Internecie stron www. W całym BIP towarzyszy Państwu menu Przedmiotowe i Podmiotowe - dostępne w lewej części okna przeglądarki internetowej oraz dwa menu znajdujące się w górnej belce serwisu, pierwsze zawierające zakładki o charakterze technicznym: BIP, Redakcja, Instrukcja ,Kontakt, Mapa; oraz drugie Samorząd Województwa, Wrota Podkarpackie mające odpowiednio przekserowanie na portal Samorządu Województwa Podkarpackiego: www.podkarpackie.pl (www.podkarpackie.eu) i portal Wrota Podkarpackie: www.wrota.podkarpackie.pl (www.wrota.podkarpackie.eu). W bloku graficznym umieszczonym pod górnymi zakładkami menu znajdują się przekierowania przez: logo BIP na krajowy BIP (http://www.bip.gov.pl/), przez środkową grafikę na portal jednostki redagującej BIP, herb na portal Wrota Podkarpackie (www.wrota.podkarpackie.pl, www.wrota.podkarpackie.eu).

W prawej kolumnie portalu znajduje się wyszukiwarka dowolnej frazy w BIP, za jej pośrednictwem można również poprzez umieszczenie w polu edycyjnym znacznika bez podania frazy przejść do bardziej zaawansowanego trybu wyszukiwania treści w portalu. Po wpisaniu szukanego słowa-frazy i kliknięciu na przycisku "Szukaj" pojawi sie lista stron, w których żądane słowo-fraza występuje. Również w tej samej kolumnie pod wyszukiwarką znajdują się przekierowania z mapek graficznych Województwa Podkarpackiego na BIP-y: Wojewódzkich Instytucji Kultury, Wojewódzkich Jednostek Oświatowych a w dolnej stopce z linkami na BIP-y: Powiatów, Gmin i Urzędów Pracy.

### **Rejestr zmian**

# $P^{\text{odd}}$  **Podmiot udostępniający: Pedagogiczna Biblioteka Wojewódzka w Krośnie**

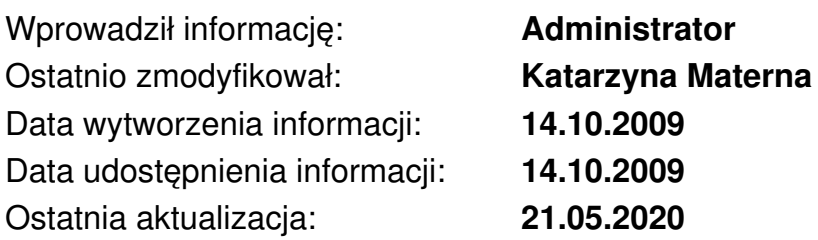

Źródło: https://krosno.pbw.org.pl/bip/bip-pl-2,63/instrukcja-obslugi-bip,10059